## 財團法人大學入學考試中心基金會 111 學年度分科測驗

# 個別報名說明

#### ◆登錄設備◆

財團法人大學入學考試中心基金會網路報名系統是在全球資訊網(www)上操作的系統。 考生僅需一部可上網且安裝瀏覽器之電腦,即可進行網路報名及各項網路查詢服務。

#### ◆網路報名注意事項◆

#### 一、 報名資格:

高級中等學校之三年級應屆畢業生、非應屆畢業生或具同等學力者(按:教育部頒「入 學大學同等學力認定標準」請至教育部主管法規查詢系統之法規體系/高等教育項目下 查詢,網址 https://edu.law.moe.gov.tw)

### 注意事項:

- 1. 報名方式有集體報名與個別報名兩類,考生未於規定期限內辦理報名及完成繳 費 者,即視為未完成報名手續,不得參加考試。
- 2. 高級中等學校三年級應屆畢業生,於分科測驗報名期間,若已取得畢業證書, 可就集體報名或個別報名方式,擇一辦理;若尚未取得畢業證書,請一律採集 體報名。
- 本地七年一貫制學校、大陸及港澳地區學校、國外學校應屆畢業生如欲參加本次考試, 須先傳真「在學證明文件」及「身分證正面」影本,並經本會查驗通過後,才能使用報 名系統登錄報名資料(如已於 111 學年度英聽、學測查驗通過則免繳)。

#### \*有關報名大學招生學歷資格審查問題,請另詳各該招生簡章規定。

二、報名系統開放時間: 111 年 06 月 09 日(四)上午 9 時起至 06 月 20 日(一)下午 5 時止。

- 三、報名網址:[https://www.ceec.edu.tw](https://www.ceec.edu.tw/)。
- 四、報名費:報名費含「基本作業費」及「考科測驗費」兩項,依報名方式及身分別訂其 應繳金額詳列如下表,低收入戶考生之報名費全免,報名時即不需繳費;中 低收入戶考生減免報名費百分之六十。

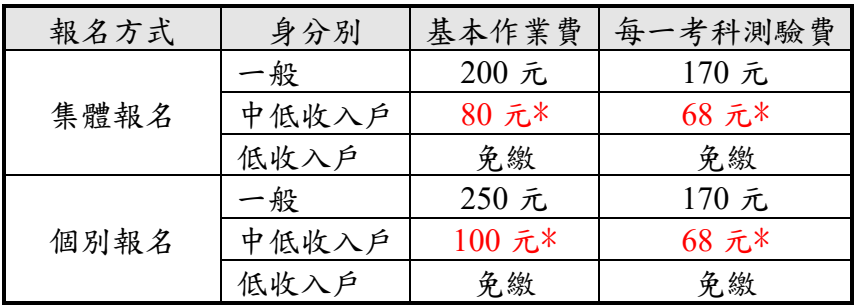

#### 五、繳費期間: 111 年 06 月 09 日(四)起至 06 月 20 日(一)止。

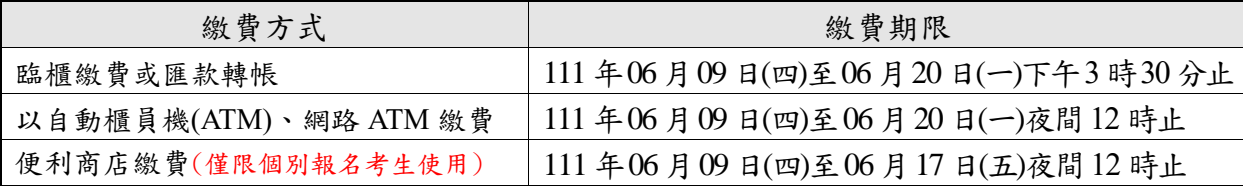

請注意:個別報名考生於考試報名截止日,仍可於自動櫃員機(ATM)、網路 ATM 繳費至 當日夜間 12 時止;逾時即為未完成報名,無法參加考試。

- 六、相片或數位相片檔:登錄報名系統前,請先備妥數位相片檔。考生若無數位相片檔案 者,請以 2 吋相片自行掃描,掃描器掃描之解析度不得低於 300 dpi,最高解析度建議 不超過 500 dpi;請勿使用生活照。數位相片檔案規格如下:
	- 1.應為 110 年 1 月 1 日以後拍攝,惟曾報考本會 110 或 111 學年度任一考試且相片為 109 年 1 月 1 日以後拍攝者免繳。
	- 2.考生之相片或數位相片檔,應符合下列規格:
		- (1)人像之頭頂至下顎之高度應介於 2.5 至 3 公分之間。
		- (2)人像須脫帽、面貌清晰(不得遮蓋眉毛)、正面之半身照。
		- (3)彩色,背景須為白色或淺色。
		- (4)不得配戴深色鏡片眼鏡。
		- (5)不得使用合成相片。
	- 3.數位相片檔應注意事項:
		- (1)應為高彩之彩色相片檔。
		- (2)數位攝影之影像,寬×高像素不得少於 450×600 pixels;掃描器掃描之解析度不得 低於 300 dpi,最高解析度建議不超過 500 dpi。

(3)個別報名考生之相片檔以身分證號命名,JPG 格式儲存,檔案大小不得超過 6MB。

- 七、報名資料中通訊地址及電子郵件信箱為寄發各項試務通知使用,請務必詳實填寫。
- 八、完成網路報名後,可利用註冊之帳號密碼於報名期間內透過網路或電話語音(02- 23643677)查詢報名處理進度,並可於 111 年 06 月 09 日上午 9 時至 06 月 20 日下午 5 時止確認報名資料,請考生妥善保管您的密碼及個人資料,不要將任何個人資料(尤 其是密碼)提供給任何人,以保護自我權益。

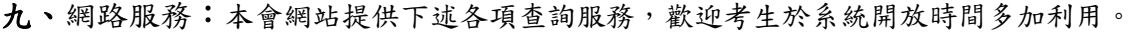

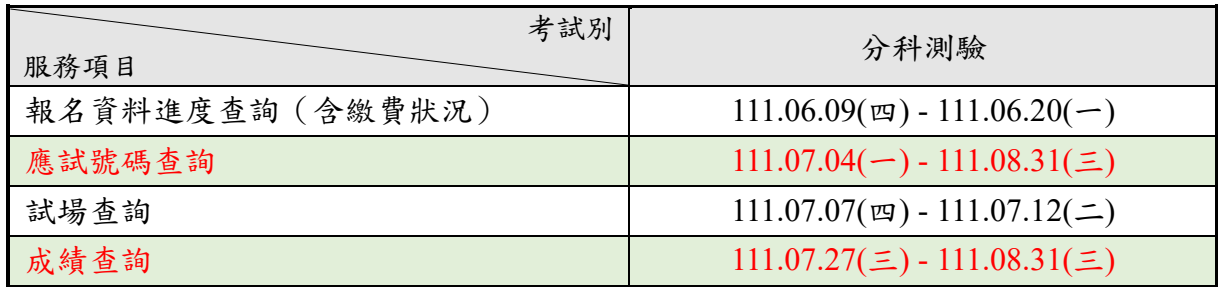